Gerenciamento de Energia Guia do Usuário

© Copyright 2008 Hewlett-Packard Development Company, L.P.

Windows é uma marca registrada da Microsoft Corporation nos Estados Unidos.

As informações contidas neste documento estão sujeitas a alterações sem aviso. As únicas garantias para produtos e serviços da HP são as estabelecidas nas declarações de garantia expressa que acompanham tais produtos e serviços. Nenhuma informação contida neste documento deve ser interpretada como uma garantia adicional. A HP não será responsável por erros técnicos ou editoriais nem por omissões contidos neste documento.

Primeira edição: junho de 2008

Número de peça: 463793-201

## **Aviso sobre o produto**

Este guia do usuário descreve os recursos comuns à maioria dos modelos. Alguns recursos podem não estar disponíveis em seu computador.

# **Conteúdo**

#### **[1 Localização de luzes e controles de alimentação](#page-6-0)**

### **[2 Desligamento do computador](#page-8-0)**

#### **[3 Configuração de opções de energia](#page-9-0)**

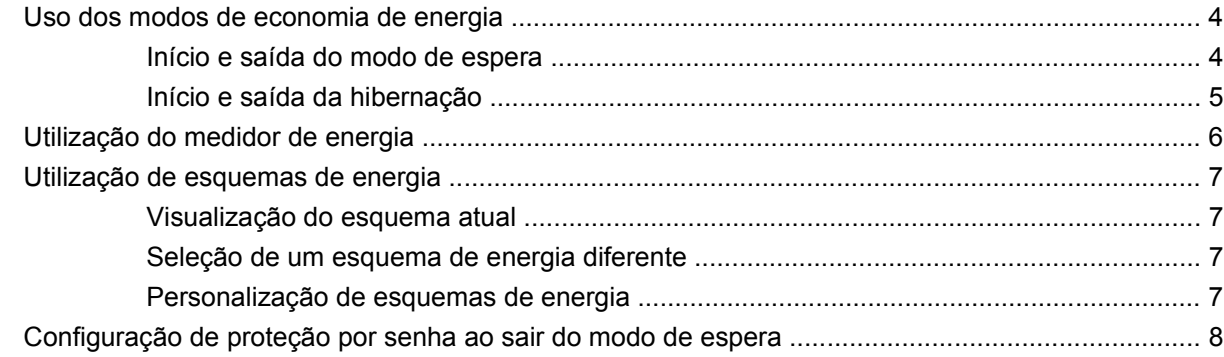

### **[4 Utilização de energia da bateria](#page-14-0)**

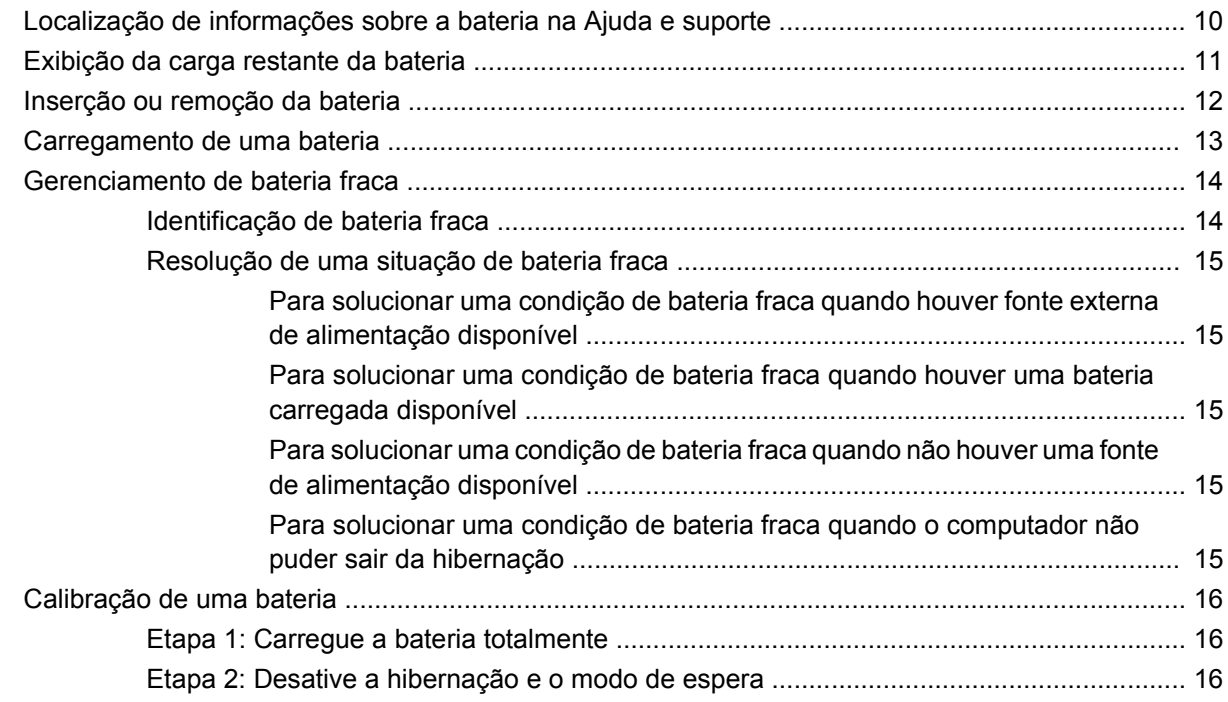

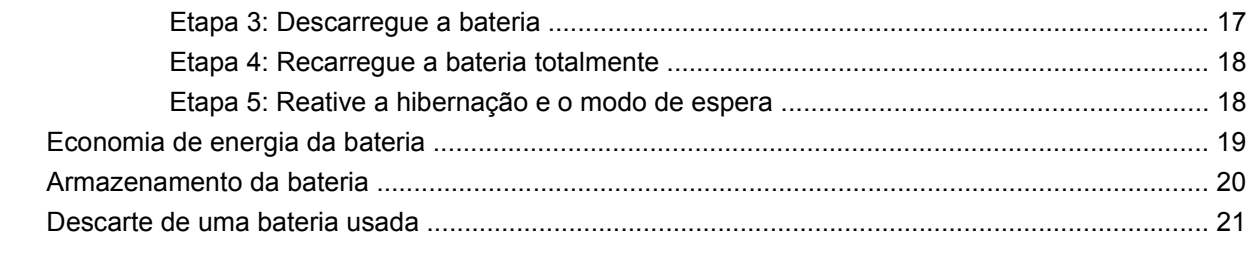

## 5 Utilização de fonte de alimentação de CA externa

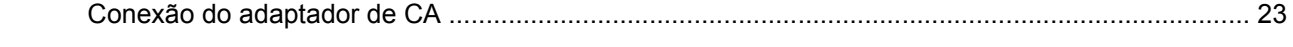

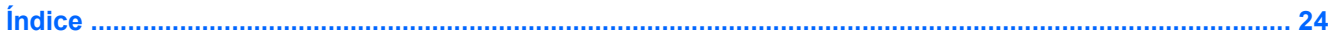

# <span id="page-6-0"></span>**1 Localização de luzes e controles de alimentação**

A ilustração e a tabela a seguir identificam e descrevem a localização das luzes e dos controles de alimentação.

dэ

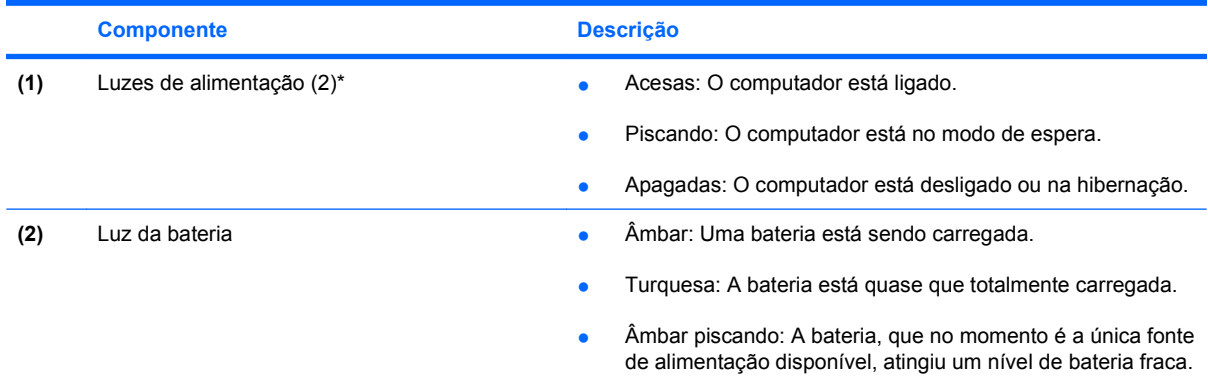

**NOTA:** Seu computador pode ter uma aparência ligeiramente diferente da ilustração desta seção.

<span id="page-7-0"></span>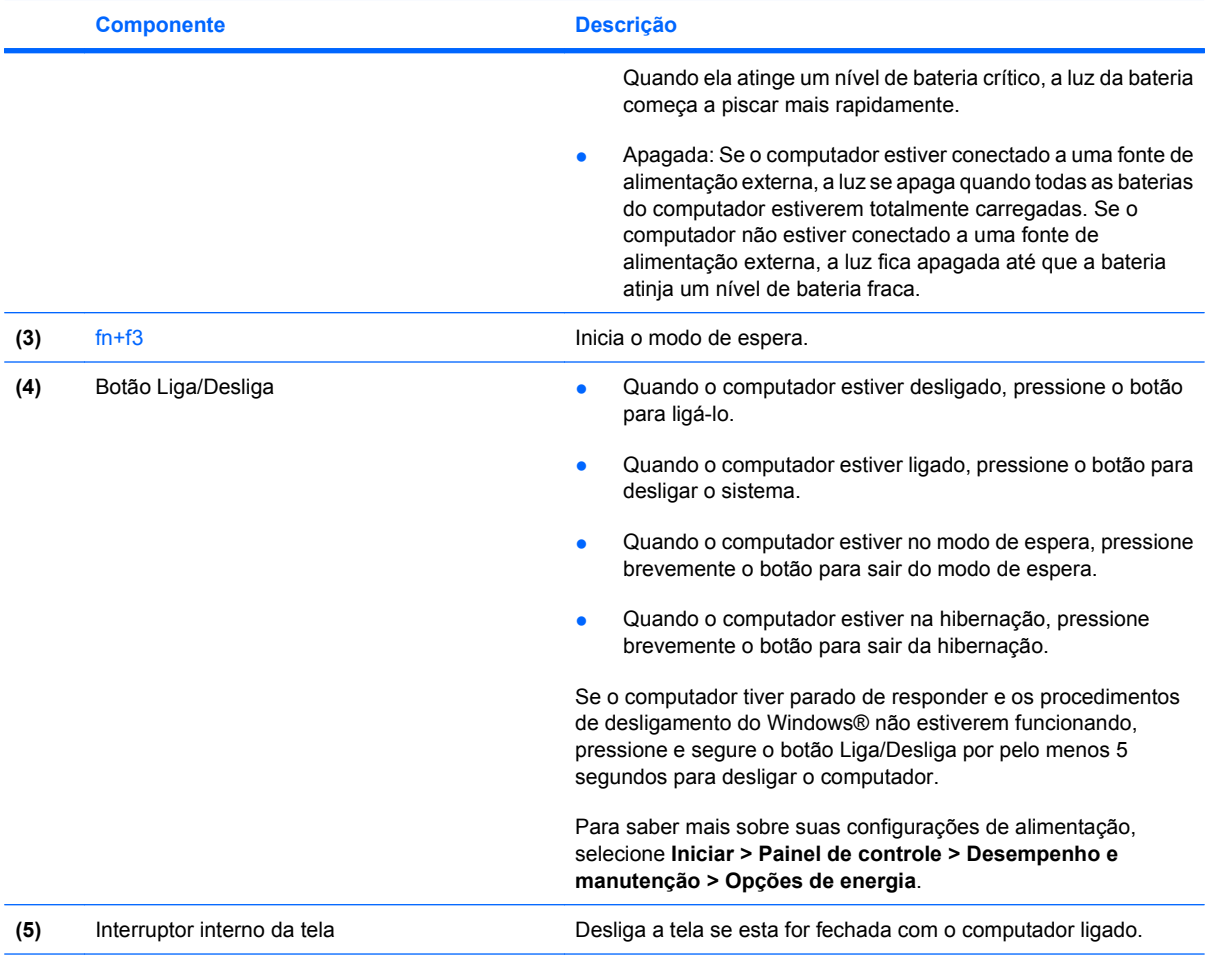

\*As 2 luzes de alimentação exibem a mesma informação. A luz do botão Liga/Desliga é visível somente quando o computador está aberto. A luz de alimentação na parte frontal do computador é visível com o computador aberto ou fechado.

# <span id="page-8-0"></span>**2 Desligamento do computador**

**CUIDADO:** As informações não salvas serão perdidas quando o computador for desligado.

O comando Desligar o computador fecha todos os programas abertos, incluindo o sistema operacional e, em seguida, desliga a tela e o computador.

Desligue o computador sob uma das seguintes condições:

- Se for necessário trocar a bateria ou acessar componentes dentro do computador
- Ao conectar um dispositivo de hardware externo que não se conecta a uma porta USB ou a uma porta 1394
- Quando o computador não estiver sendo usado e estiver desconectado da alimentação externa por um período extenso

Para desligar o computador, siga estas etapas:

**NOTA:** Se o computador estiver no modo de espera ou na hibernação, é preciso primeiro sair do modo de espera ou da hibernação para poder desligá-lo.

- **1.** Salve seu trabalho e feche todos os programas em execução.
- **2.** Selecione **Iniciar > Desligar o computador > Desativar**.
- **E NOTA:** Se estiver registrado em um domínio de rede, a denominação do botão Desligar o computador poderá ser alterada para Desligar.

Se o computador não estiver respondendo e não for possível utilizar os procedimentos anteriores de desligamento do Windows, tente os seguintes procedimentos de emergência na seqüência fornecida:

- Pressione e segure o botão Liga/Desliga por aproximadamente 5 segundos.
- Desconecte o computador da fonte de alimentação externa e remova a bateria.

# <span id="page-9-0"></span>**3 Configuração de opções de energia**

# **Uso dos modos de economia de energia**

O computador possui dois estados de economia de energia habilitados de fábrica: modo de espera e hibernação.

Quando o modo de espera é iniciado, as luzes de alimentação piscam e a tela se apaga. Seu trabalho é salvo na memória. Sair do modo de espera é mais rápido do que sair da hibernação. Se o computador ficar no modo de espera por muito tempo ou se a bateria atingir um nível crítico de bateria fraca durante o modo de espera, ele inicia a hibernação.

Quando a hibernação é iniciada, seu trabalho é salvo em um arquivo de hibernação no disco rígido e o computador é desligado.

- **CUIDADO:** Para evitar possível degradação de vídeo e áudio, ou perda da funcionalidade de reprodução de áudio ou vídeo, não inicie o modo de espera ou a hibernação quando estiver lendo ou gravando em um CD, DVD, ou em um cartão de mídia externo.
- **E NOTA:** Não é possível iniciar qualquer tipo de conexão de rede ou executar quaisquer funções de computador enquanto o computador estiver no modo de espera ou na hibernação.

**NOTA:** Quando o HP 3D DriveGuard tiver estacionado uma unidade, o computador não iniciará o modo de espera ou a hibernação e a tela será desligada.

### **Início e saída do modo de espera**

O sistema vem configurado de fábrica para iniciar o modo de espera após 10 minutos de inatividade ao operar com bateria e 25 minutos de inatividade ao operar com alimentação externa.

As configurações de energia e os tempos limites podem ser alterados em Opções de energia no Painel de controle do Windows®.

Com o computador ligado, é possível iniciar o modo de espera de qualquer uma das seguintes formas:

- Pressione fn+f3.
- Clique em **Iniciar > Desligar o computador > Em espera**.

Se a opção Em espera não for exibida, siga estas etapas:

- **a.** Clique na seta para baixo.
- **b.** Selecione **Em espera** na lista.
- **c.** Clique em **OK**.

<span id="page-10-0"></span>Para sair do modo de espera:

▲ Pressione o botão Liga/Desliga.

Quando o computador sai do modo de espera, as luzes de alimentação se acendem e seu trabalho volta a ser exibido na tela no ponto onde havia sido interrompido.

**E NOTA:** Se o sistema tiver sido configurado para solicitar uma senha ao sair do modo de espera, será preciso informar sua senha do Windows para que o trabalho volte a ser exibido na tela.

## **Início e saída da hibernação**

O sistema vem configurado de fábrica para iniciar a hibernação após 30 minutos de inatividade ao operar com bateria ou quando a bateria atinge um nível crítico.

**ET NOTA:** O sistema não iniciará a hibernação quando estiver operando com alimentação externa.

As configurações de energia e os tempos limites podem ser alterados em Opções de energia no Painel de controle do Windows.

Para iniciar a hibernação:

- **1.** Selecione **Iniciar > Desligar o computador**.
- **2.** Mantenha a tecla shift pressionada e selecione **Hibernar**.

Se a opção Hibernar não for exibida, siga estas etapas:

- **a.** Clique na seta para baixo.
- **b.** Selecione **Hibernar** na lista.
- **c.** Clique em **OK**.

Para sair da hibernação:

Pressione o botão Liga/Desliga.

As luzes de alimentação se acendem e o trabalho volta para a tela onde foi interrompido.

**ET NOTA:** Se o sistema tiver sido configurado para solicitar uma senha ao sair da hibernação, será preciso informar sua senha do Windows para que o trabalho volte a ser exibido na tela.

# <span id="page-11-0"></span>**Utilização do medidor de energia**

O Medidor de Energia é exibido na área de notificação, no lado direito da barra de tarefas. O Medidor de energia permite acessar rapidamente as configurações de energia e visualizar a carga restante na bateria.

- Para acessar as Opções de energia, clique com o botão direito no ícone **Medidor de Energia** e selecione **Ajustar as propriedades de energia**.
- Para exibir o percentual de carga restante na bateria, clique duas vezes no ícone **Medidor de Energia**.

Ícones de medidor de energia diferentes indicam se o computador está operando com bateria ou com alimentação externa.

Para excluir o ícone Medidor de Energia da área de notificação, siga estas etapas:

- **1.** Clique com o botão direito no ícone **Medidor de Energia** na área de notificação e, em seguida, clique em **Ajustar as propriedades de energia**.
- **2.** Clique na guia **Avançado**.
- **3.** Desmarque a caixa de seleção **Sempre mostrar ícone na barra de tarefas**.
- **4.** Clique em **Aplicar** e, em seguida, clique em **OK**.

Para exibir o ícone Medidor de Energia da área de notificação, siga estas etapas:

- **1.** Selecione **Iniciar > Painel de controle > Desempenho e manutenção > Opções de energia**.
- **2.** Clique na guia **Avançado**.
- **3.** Marque a caixa de seleção **Sempre mostrar ícone na barra de tarefas**.
- **4.** Clique em **Aplicar** e, em seguida, clique em **OK**.
- **ET NOTA:** Se não for possível visualizar um ícone que foi inserido na área de notificação, clique em **Mostrar ícones ocultos** (**<** ou **<<**) na área de notificação.

# <span id="page-12-0"></span>**Utilização de esquemas de energia**

Um esquema de energia é uma coleção de configurações do sistema que gerenciam a forma como o computador consome energia. Os esquemas de energia podem ajudá-lo a economizar energia e maximizar o desempenho do computador.

Os seguintes esquemas de energia estão disponíveis:

- Portátil/laptop (recomendado)
- Casa/escritório
- Apresentação
- Sempre ligado
- Gerenciamento mínimo de energia
- Maximizar bateria

É possível alterar as configurações destes esquemas de energia usando o recurso Opções de energia.

### **Visualização do esquema atual**

▲ Clique no ícone **Medidor de Energia** na área de notificação, na extremidade direita da barra de tarefas.

 $-$  ou  $-$ 

Selecione **Iniciar > Painel de controle > Desempenho e manutenção > Opções de energia**.

### **Seleção de um esquema de energia diferente**

▲ Clique no ícone **Medidor de Energia** na área de notificação, na extremidade direita da barra de tarefas, em seguida selecione um esquema de energia na lista.

 $-$  ou  $-$ 

- **a.** Selecione **Iniciar > Painel de controle > Desempenho e manutenção > Opções de energia**.
- **b.** Selecione um esquema de energia na lista **Esquemas de energia**.
- **c.** Clique em **OK**.

### **Personalização de esquemas de energia**

- **1.** Selecione **Iniciar > Painel de controle > Desempenho e manutenção > Opções de energia**.
- **2.** Selecione um esquema de energia na lista **Esquemas de energia**.
- **3.** Modifique as opções **Conectado** e **Usando baterias**, conforme necessário.
- **4.** Clique em **OK**.

# <span id="page-13-0"></span>**Configuração de proteção por senha ao sair do modo de espera**

Para configurar o computador para solicitar uma senha ao sair do modo de espera, siga estas etapas:

- **1.** Clique com o botão direito no ícone **Medidor de Energia** na área de notificação e, em seguida, clique em **Ajustar as propriedades de energia**.
- **2.** Clique na guia **Avançado**.
- **3.** Marque a caixa de seleção **Solicitar senha quando o computador sair do modo de espera**.
- **4.** Clique em **Aplicar**.

# <span id="page-14-0"></span>**4 Utilização de energia da bateria**

Quando uma bateria carregada está inserida no computador e este não está conectado a uma fonte de alimentação externa, o computador é executado com alimentação por bateria. Quando o computador está conectado a uma fonte de alimentação de CA externa, ele é executado com alimentação de CA.

Se o computador tiver uma bateria carregada e estiver sendo executado com alimentação de CA externa fornecida através do adaptador de CA, ele alterna para alimentação por bateria se o adaptador de CA for desconectado.

**E** NOTA: O brilho da tela diminui automaticamente para economizar energia da bateria quando a alimentação de CA é desconectada. Para aumentar o brilho da tela, use a tecla de acesso rápido fn +f10 ou reconecte o adaptador de CA.

A bateria pode permanecer dentro do computador ou ser guardada em um local separado, dependendo de como se trabalha. Ao manter a bateria no computador, sempre que este for conectado à alimentação de CA externa carrega a bateria, além de proteger seu trabalho caso falte energia. Entretanto, uma bateria no computador se descarrega lentamente mesmo quando o computador está desligado e desconectado da alimentação externa.

**AVISO!** Para evitar possíveis problemas de segurança, use somente as baterias fornecidas com o computador, baterias de substituição fornecidas pela HP ou baterias adquiridas da HP.

A vida de uma bateria varia, conforme a configuração do gerenciamento de energia, os programas executando no computador, o brilho da tela, os dispositivos externos conectados e outros fatores.

# <span id="page-15-0"></span>**Localização de informações sobre a bateria na Ajuda e suporte**

Para localizar informações sobre a bateria de seu computador, selecione **Iniciar > Ajuda e suporte > Aprenda mais sobre seu PC**.

# <span id="page-16-0"></span>**Exibição da carga restante da bateria**

▲ Clique duas vezes no ícone **Medidor de Energia** na área de notificação, no lado direito da barra de tarefas.

– ou –

Selecione **Iniciar > Painel de controle > Desempenho e manutenção > Opções de energia >** guia **Medidor de Energia**.

A maioria dos indicadores de carga informa o status da bateria em percentual e em número de minutos de carga restante:

- O percentual indica a quantidade aproximada de carga restante na bateria.
- O tempo indica a quantidade aproximada de tempo de funcionamento restante na bateria, *se a bateria continuar a fornecer a alimentação no nível atual*. Por exemplo, o tempo restante diminuirá quando um DVD estiver sendo reproduzido e aumentará quando o DVD parar.

Quando uma bateria está sendo carregada, um ícone de raio pode aparecer sobreposto ao ícone da bateria na tela Medidor de Energia.

# <span id="page-17-0"></span>**Inserção ou remoção da bateria**

**CUIDADO:** A remoção de uma bateria que é a única fonte de alimentação disponível pode causar perda de informações. Para evitar a perda de informações, inicie a hibernação ou desligue o computador através do Windows antes de remover a bateria.

Para inserir a bateria:

- **1.** Vire o computador de cabeça para baixo em uma superfície plana, com o compartimento da bateria voltado em sua direção.
- **2.** Insira a bateria no compartimento de bateria **(1)** até que se encaixe.

A trava de liberação da bateria **(2)** prende automaticamente a bateria no lugar.

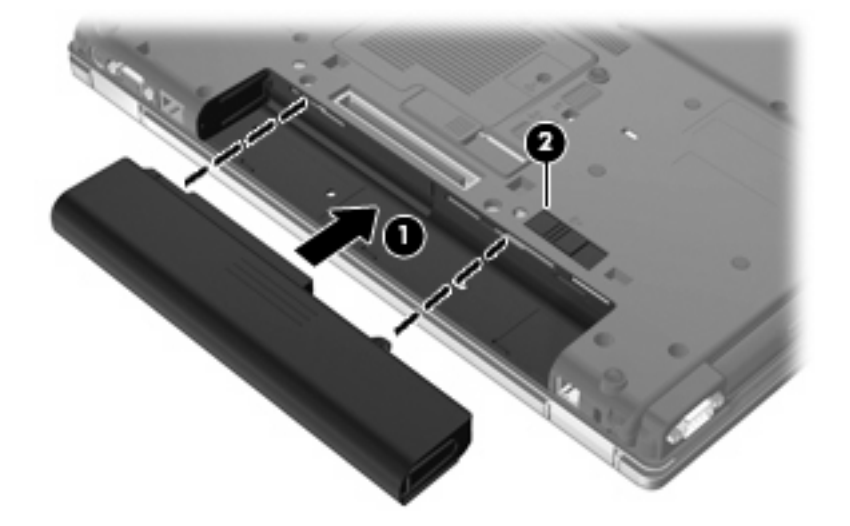

Para remover a bateria:

- **1.** Vire o computador de cabeça para baixo em uma superfície plana, com o compartimento da bateria voltado em sua direção.
- **2.** Deslize a trava de liberação da bateria **(1)** para liberar a bateria.
- **3.** Remova a bateria **(2)**.

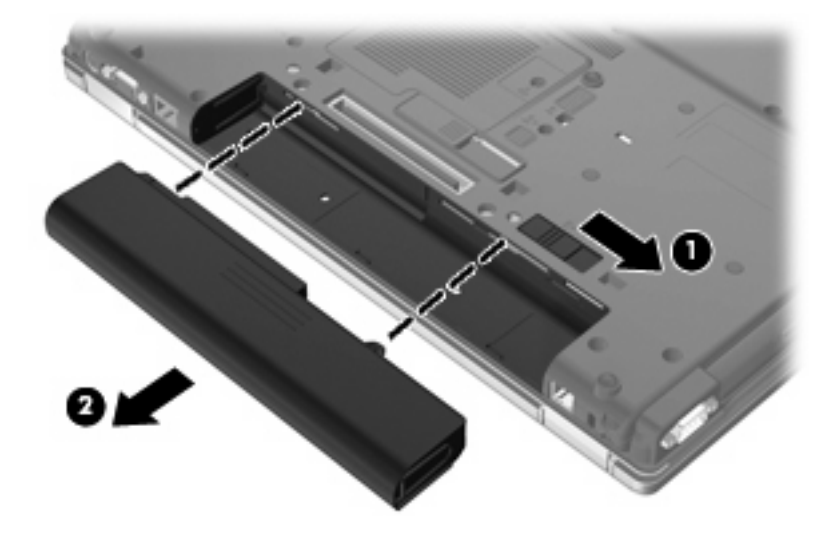

# <span id="page-18-0"></span>**Carregamento de uma bateria**

**AVISO!** Não carregue a bateria do computador quando estiver a bordo de avião.

A bateria é carregada sempre que o computador é conectado à alimentação externa através de um adaptador de CA, um dispositivo de acoplamento opcional, um adaptador de alimentação opcional ou um produto de expansão opcional.

A bateria pode ser carregada com o computador desligado ou em uso, mas carregará mais rápido se o computador estiver desligado.

O carregamento pode demorar mais se a bateria for nova, não tiver sido usada durante duas semanas ou mais, ou estiver muito mais quente ou fria do que a temperatura ambiente.

Para prolongar a vida útil da bateria e otimizar a precisão dos indicadores de carga da bateria, siga estas recomendações:

- Ao carregar uma bateria nova, carregue-a completamente antes de ligar o computador.
- Carregue a bateria até que a luz da bateria se apague.
- **NOTA:** Se o computador estiver ligado enquanto a bateria está sendo carregada, o indicador do estado da bateria na área de notificação poderá mostrar 100 por cento de carga antes que fique totalmente carregada.
- Antes de carregar a bateria deixe que descarregue até menos de 5 por cento da carga completa utilizando normalmente o computador.
- Se a bateria não tiver sido utilizada por um mês ou mais, calibre-a em vez de simplesmente carregá-la.

A luz da bateria exibe o status da carga:

- Âmbar: Uma bateria está sendo carregada.
- Turquesa: A bateria está quase que totalmente carregada.
- Âmbar piscante: A bateria, que no momento é a única fonte de alimentação disponível, atingiu um nível de bateria fraca. Quando ela atinge um nível crítico de bateria fraca, sua luz começa a piscar mais rapidamente.
- Apagada: Se o computador estiver conectado a uma fonte de alimentação externa, a luz se apaga quando todas as baterias do computador estiverem totalmente carregadas. Se o computador não estiver conectado a uma fonte de alimentação externa, a luz fica apagada até que a bateria atinja um nível de bateria fraca.

# <span id="page-19-0"></span>**Gerenciamento de bateria fraca**

As informações nesta seção descrevem os alertas e respostas do sistema definidos de fábrica. Alguns alertas de bateria fraca e respostas do sistema podem ser alterados em Opções de energia no Painel de controle (**Iniciar > Painel de controle > Desempenho e manutenção > Opções de energia**). As preferências definidas em Opções de energia não afetam as luzes.

## **Identificação de bateria fraca**

Quando uma bateria que é a única fonte de alimentação disponível do computador atinge uma condição de bateria fraca, a luz da bateria pisca.

Se um nível de bateria fraca não for solucionado, a bateria do computador entra em um nível crítico de bateria fraca e a luz da bateria começa a piscar mais rapidamente.

- Se a hibernação estiver ativada e o computador estiver ligado ou no modo de espera, ele inicia a hibernação.
- Se a hibernação estiver desativada e o computador estiver ligado ou no modo de espera, ele ficará brevemente no modo de espera e, em seguida, será desligado, perdendo qualquer informação que não tiver sido salva.

## <span id="page-20-0"></span>**Resolução de uma situação de bateria fraca**

**CUIDADO:** Para reduzir o risco de perda de informações quando o computador atingir um nível crítico de bateria fraca e a hibernação tiver sido iniciada, não restaure a alimentação até que as luzes de alimentação se apaguem.

#### **Para solucionar uma condição de bateria fraca quando houver fonte externa de alimentação disponível**

- ▲ Conecte um dos seguintes dispositivos:
	- Adaptador de CA
	- Dispositivo de acoplamento opcional ou produto de expansão opcional
	- Adaptador de fonte de alimentação opcional

#### **Para solucionar uma condição de bateria fraca quando houver uma bateria carregada disponível**

- **1.** Desligue o computador ou inicie a hibernação.
- **2.** Remova a bateria descarregada e insira uma bateria carregada.
- **3.** Ligue o computador.

#### **Para solucionar uma condição de bateria fraca quando não houver uma fonte de alimentação disponível**

▲ Inicie a hibernação.

– ou –

Salve o trabalho e desligue o computador.

#### **Para solucionar uma condição de bateria fraca quando o computador não puder sair da hibernação**

Quando não houver energia suficiente para sair da hibernação, faça o seguinte:

- **1.** Insira uma bateria carregada ou conecte o computador à alimentação externa.
- **2.** Saia da hibernação pressionando o botão Liga/Desliga.

# <span id="page-21-0"></span>**Calibração de uma bateria**

Calibre a bateria nas seguintes condições:

- Quando os indicadores de carga da bateria parecerem imprecisos.
- Quando for observada uma alteração significativa no tempo de funcionamento da bateria.

Mesmo se uma bateria for muito utilizada, não deveria ser necessário calibrá-la mais de uma vez por mês. Também não é necessário calibrar uma bateria nova.

### **Etapa 1: Carregue a bateria totalmente**

- **AVISO!** Não carregue a bateria do computador quando estiver a bordo de avião.
- **EX NOTA:** A bateria pode ser carregada com o computador desligado ou em uso, mas carregará mais rápido se o computador estiver desligado.

Para carregar a bateria completamente:

- **1.** Insira a bateria no computador.
- **2.** Conecte o computador a um adaptador de CA, a um adaptador de alimentação opcional, a um produto de expansão opcional ou a um dispositivo de acoplamento opcional e, em seguida, conecte o adaptador ou dispositivo à alimentação externa.

A luz da bateria no computador se acende.

**3.** Deixe o computador conectado à alimentação externa até que a bateria esteja completamente carregada.

A luz da bateria no computador se apaga.

### **Etapa 2: Desative a hibernação e o modo de espera**

**1.** Clique com o botão direito no ícone **Medidor de Energia** na área de notificação (à direita na barra de tarefas) e, em seguida, clique em **Ajustar as propriedades de energia**.

 $-$  ou  $-$ 

Selecione **Iniciar > Painel de controle > Desempenho e manutenção > Opções de energia**.

- **2.** Anote as 4 configurações nas colunas **Usando baterias** e **Conectado** para que seja possível redefini-las após a calibração.
- **3.** Defina as 4 opções para **Nunca**.
- **4.** Clique em **OK**.

## <span id="page-22-0"></span>**Etapa 3: Descarregue a bateria**

O computador deve permanecer ligado enquanto a bateria está sendo descarregada. A bateria pode ser descarregada estando o computador em uso ou não, mas descarregará mais rápido quando o computador estiver em uso.

- Se planeja deixar o computador sem supervisão durante o descarregamento, salve suas informações antes de iniciar o procedimento de descarregamento.
- Se o computador for utilizado ocasionalmente durante o procedimento de descarregamento e houver tempos limite para economia de energia definidos, o sistema terá o seguinte desempenho durante o processo de descarregamento:
	- O monitor não será desligado automaticamente.
	- A velocidade da unidade de disco rígido não diminuirá automaticamente enquanto o computador estiver ocioso.
	- A hibernação iniciada pelo sistema não ocorrerá.

Para descarregar uma bateria:

- **1.** Desconecte o computador da fonte de alimentação externa, mas *não* o desligue.
- **2.** Opere o computador com energia da bateria até que esteja descarregada. A luz da bateria começa a piscar quando ela descarrega até uma condição de bateria fraca. Quando a bateria estiver totalmente descarregada, a luz da bateria se apaga e o computador é desligado.

## <span id="page-23-0"></span>**Etapa 4: Recarregue a bateria totalmente**

Para recarregar a bateria:

**1.** Conecte o computador à alimentação externa e mantenha a conexão até que a bateria esteja totalmente recarregada. Quando a bateria está recarregada, a luz da bateria no computador se apaga.

É possível utilizar o computador enquanto a bateria está sendo recarregada, mas ela carregará mais rápido se o computador ficar desligado.

**2.** Se o computador estiver desligado, ligue-o quando a bateria estiver totalmente carregada e a luz da bateria estiver apagada.

## **Etapa 5: Reative a hibernação e o modo de espera**

- **CUIDADO:** A não reativação da função de hibernação após a calibração pode resultar em descarregamento total da bateria e perda de informações se o computador atingir um nível de bateria crítico.
	- **1.** Selecione **Iniciar > Painel de controle > Desempenho e manutenção > Opções de energia**.
	- **2.** Insira novamente as configurações anotadas nos itens das colunas **Conectado** e **Usando baterias**.
	- **3.** Clique em **OK**.

# <span id="page-24-0"></span>**Economia de energia da bateria**

- Selecione as configurações de pouco uso de energia nas Opções de energia do Painel de controle do Windows.
- Desative conexões sem fio e de rede local (LAN) e feche aplicativos de modem quando não estiverem sendo usados.
- Desconecte os dispositivos externos não conectados a uma fonte de alimentação externa que não estejam sendo utilizados.
- Pare ou remova qualquer cartão de mídia externo opcional que não estiver sendo utilizado.
- Utilize as teclas de acesso  $fn+f9$  e  $fn+f10$  para ajustar o brilho da tela conforme necessário.
- Se for interromper seu trabalho, inicie o modo de espera ou a hibernação, ou desligue o computador.
- Remova a bateria do computador quando não estiver sendo usada ou carregada.
- Adquira outra bateria para estender o tempo operacional geral por bateria.
- Armazene a bateria em lugar fresco e seco.

# <span id="page-25-0"></span>**Armazenamento da bateria**

**CUIDADO:** Para evitar danos à bateria, não a exponha a altas temperaturas durante longos períodos de tempo.

Se o computador não for utilizado ou for permanecer desconectado da alimentação externa durante mais de duas semanas, retire a bateria e guarde-a separadamente.

Para prolongar a carga de uma bateria guardada, coloque-a em um local seco e refrigerado.

**The NOTA:** Baterias guardadas perdem a carga lentamente e devem ser carregadas a cada 6 meses.

Calibre as baterias guardadas por um mês ou mais antes de utilizá-las.

# <span id="page-26-0"></span>**Descarte de uma bateria usada**

**AVISO!** Para reduzir o risco de incêndios ou queimaduras, não desmonte, bata ou perfure a bateria; não provoque curto-circuito nos contatos externos da bateria nem a descarte em fogo ou água. Não exponha uma bateria a temperaturas acima de 60°C (140˚F). Substitua a bateria somente por uma unidade aprovada para este computador.

Para obter informações sobre o descarte de baterias, consulte *Avisos regulamentares, de segurança, e ambientais*.

# <span id="page-27-0"></span>**5 Utilização de fonte de alimentação de CA externa**

A fonte de alimentação de CA externa é fornecida por um dos seguintes dispositivos:

**AVISO!** Para reduzir os possíveis problemas de segurança, use somente o adaptador de CA fornecido com o computador, um adaptador de CA substituto fornecido pela HP ou um adaptador de CA compatível adquirido da HP.

- Adaptador de CA aprovado
- Dispositivo de acoplamento opcional ou produto de expansão opcional

Conecte o computador a uma fonte de alimentação de CA externa em qualquer uma das seguintes circunstâncias:

- **AVISO!** Não carregue a bateria do computador quando estiver a bordo de avião.
	- Ao carregar ou calibrar uma bateria
	- Ao instalar ou modificar o software do sistema
	- Ao gravar dados em um CD ou DVD

Ao conectar o computador a uma fonte de alimentação de CA externa, ocorrem os seguintes eventos:

- A bateria começa a carregar.
- Se o computador estiver ligado, o ícone do medidor de bateria na área de notificação muda de aparência.

Ao desconectar a fonte de alimentação de CA externa, ocorrem os seguintes eventos:

- O computador passa a usar a alimentação da bateria.
- O brilho da tela diminui automaticamente para economizar energia da bateria. Para aumentar o brilho da tela, pressione a tecla fn+f10 ou reconecte o adaptador de CA.

# <span id="page-28-0"></span>**Conexão do adaptador de CA**

**AVISO!** Para reduzir o risco de choque elétrico e danos ao equipamento:

Conecte o cabo de alimentação a uma tomada de CA cujo acesso seja sempre fácil.

Desconecte o computador da alimentação retirando o cabo de alimentação da tomada de CA (não do computador).

Se o cabo de alimentação tiver um conector de 3 pinos, conecte-o a uma tomada de 3 pinos com aterramento (aterrada). Não desative o pino de aterramento do cabo de alimentação, por exemplo, conectando um adaptador de 2 pinos. O pino de aterramento é um importante recurso de segurança.

Para conectar o computador à fonte de alimentação de CA externa:

- **1.** Conecte o adaptador de CA no conector de alimentação **(1)** do computador.
- **2.** Conecte o cabo de alimentação no adaptador de CA **(2)**.
- **3.** Conecte a outra extremidade do cabo de alimentação a uma tomada de CA **(3)**.

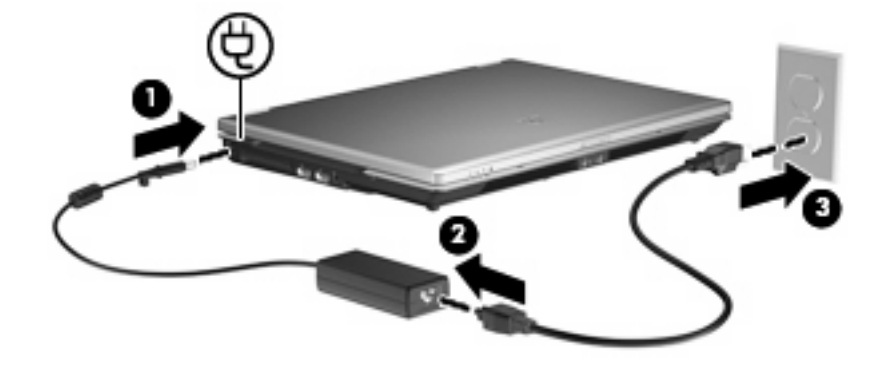

# <span id="page-29-0"></span>**Índice**

#### **A**

adaptador de CA, conexão [23](#page-28-0) alimentação conexão [23](#page-28-0) economia [19](#page-24-0) localização de luzes e controles [1](#page-6-0) armazenamento da bateria [20](#page-25-0)

### **B**

bateria armazenamento [20](#page-25-0) calibração [16](#page-21-0) carregamento [13,](#page-18-0) [16](#page-21-0) descarte [21](#page-26-0) economia de energia [19](#page-24-0) inserção [12](#page-17-0) níveis de bateria fraca [14](#page-19-0) recarregamento [18](#page-23-0) remoção [12](#page-17-0) bateria, luz [1](#page-6-0) botão Liga/Desliga [2](#page-7-0) botão Liga/Desliga, identificação [2](#page-7-0)

### **C**

calibração de bateria [16](#page-21-0) carregamento de baterias [13](#page-18-0), [16](#page-21-0) conexão à fonte de alimentação externa [23](#page-28-0)

### **D**

desligamento [3](#page-8-0) desligamento do computador [3](#page-8-0)

#### **E**

economia, energia [19](#page-24-0) energia da bateria [9](#page-14-0)

#### **H**

hibernação inicialização [5](#page-10-0) saída [5](#page-10-0)

#### **L**

liberação da bateria, trava de [12](#page-17-0) luz da bateria [13](#page-18-0), [14](#page-19-0) luzes alimentação [1](#page-6-0) bateria [1](#page-6-0) luzes de alimentação, identificação [1](#page-6-0)

#### **M**

mídia de gravação [4](#page-9-0) mídia de leitura [4](#page-9-0) mídia de unidade [4](#page-9-0) modo de espera início [4](#page-9-0) saída [4](#page-9-0)

### **N**

nível de bateria fraca [14](#page-19-0)

### **S**

sistema não responde [3](#page-8-0) sistema operacional [3](#page-8-0)

#### **T**

tecla fn+f3, identificação [2](#page-7-0) temperatura [20](#page-25-0) temperatura da bateria [20](#page-25-0) trava de liberação da bateria [12](#page-17-0)

### **V**

viagem com o computador [20](#page-25-0)

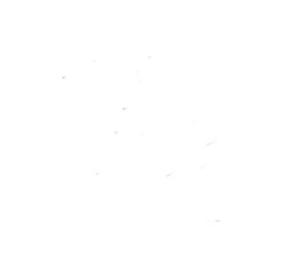